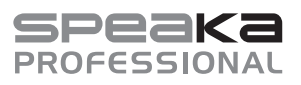

**Elementy sterowania**

 $\epsilon$ 

# **Instrukcja obsługi**

# **1x4 Zestaw ekstendera do wzmacniacza dystrybucyjnego HDMI**

### **Nr zamówienia 2176714**

# **Użytkowanie zgodne z przeznaczeniem**

Produkt wydłuża zasięg i rozdziela sygnał HDMI do maksymalnie 4 monitorów HDMI poprzez odbiorniki, które dostosowują połączenia RJ45 do HDMI. Jako<br>wskazówka, zakres kabla Cat5e do wyświetlania<br>rozdzielczości 1080p wynosi 40 metrów, a dla<br>720p – 70 metrów. Nadajnik jest zasilany<br>pojedynczym zasilaczem 12 V/DC. Urządzenie wejściem a wieloma wyjściami – w barach, kościołach, salach konferencyjnych, szkołach, monitoringu telewizyjnym i systemach nadzoru.

Produkt przeznaczony jest wyłącznie do użytku w budynkach. Nie należy go używać poza budynkami. Należy bezwzględnie unikać kontaktu z wilgocią, na przykład w łazienkach.

Aby zachować bezpieczeństwo i przestrzegać użycia zgodnego z przeznaczeniem, produktu nie można przebudowywać i/lub modyfikować. Użycie produktu do celów, które nie zostały przewidziane przez producenta, może spowodować jego uszkodzenie. Ponadto nieprawidłowe użytkowanie może spowodować zwarcie, pożar, porażenie prądem elektrycznym lub inne zagrożenia. Dokładnie przeczytać instrukcję obsługi i przechowywać ją w bezpiecznym miejscu. Produkt można przekazywać osobom trzecim wyłącznie z dołączoną instrukcją obsługi.

Wyrób ten jest zgodny z ustawowymi wymogami krajowymi i europejskimi. Wszystkie nazwy firm i produktów są znakami handlowymi ich właścicieli. Wszystkie prawa zastrzeżone.

HDMI jest zarejestrowanym znakiem handlowym HDMI Licensing L.L.C.

# **Zawartość zestawu**

- Nadajnik
- 4 odbiorniki
- 4 gumowe podstawki
- 

杖回

- 2 śruby do montażu • 2 kołki plastikowe
- Zasilacz sieciowy
- Instrukcja obsługi

### **Aktualne instrukcje obsługi**

Można pobrać najnowszą instrukcję obsługi z witryny www.conrad.com/downloads lub zeskanować przedstawiony kod QR. Postępować zgodnie z instrukcjami wyświetlanymi na stronie internetowej.

### **Wyjaśnienie symboli**

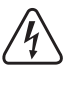

Symbol pioruna w trójkącie jest używany, jeśli istnieje ryzyko dla zdrowia, np. z powodu porażenia prądem elektrycznym.

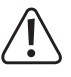

Zawsze uważnie czytaj te informacje. Symbol strzałki sygnalizuje specjalne uwagi, związane z obsługą.

Symbol z wykrzyknikiem w trójkącie służy do podkreślenia ważnych informacji w niniejszej instrukcji obsługi.

# **Instrukcje bezpieczeństwa**

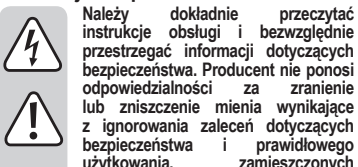

**bezpieczeństwa. Producent nie ponosi odpowiedzialności za zranienie lub zniszczenie mienia wynikające z ignorowania zaleceń dotyczących bezpieczeństwa i prawidłowego użytkowania, zamieszczonych w niniejszej instrukcji obsługi. W takich przypadkach wygasa rękojmia/ gwarancja.**

# **a) Informacje ogólne**

- Urządzenie nie jest zabawką. Należy przechowywać je w miejscu niedostępnym dla dzieci i zwierząt domowych.
- Nie wolno pozostawiać materiałów opakowaniowych bez nadzoru. Te materiały nie powinny być używane przez dzieci do zabawy, ponieważ mogą być niebezpieczne.
- Należy chronić produkt przed ekstremalnymi<br>temperaturami, bezpośrednim światłem temperaturami, bezpośrednim światłem<br>słonecznym, silnymi wstrząsami, wysoką słonecznym, silnymi wstrząsami, wysoką wilgotnością, wilgocią, palnymi gazami, oparami i rozpuszczalnikami.

• Nie wolno poddawać produktu naprężeniom mechanicznym.

- Jeżeli nie można bezpiecznie użytkować produktu, należy zrezygnować z jego użycia i zabezpieczyć go przed przypadkowym użyciem. Nie można zagwarantować bezpiecznego użytkowania produktu, który:
- nosi widoczne ślady uszkodzeń, - nie działa prawidłowo,
- 
- był przechowywany przez dłuższy czas w niekorzystnych warunkach lub
- został poddany poważnym obciążeniom związanym z transportem.
- Prodestrożnie obchodzić się z produktem.<br>
Wstrzasy, uderzenia lub upadek, nawet Wstrząsy, uderzenia lub upadek, nawet<br>z niewielkiej wysokości, mogą spowodować uszkodzenie produktu.
- W przypadku wątpliwości dotyczących działania, bezpieczeństwa lub podłączenia urządzenia należy zasięgnąć porady fachowca.
- Nie zakrywaj nadajnika.
- Konserwacja, modyfikacje i naprawy powinny być wykonywane wyłącznie przez technika lub autoryzowane centrum serwisowe.
- W przypadku jakichkolwiek pytań, na które nie można odpowiedzieć na podstawie tej instrukcji obsługi, należy skontaktować się z naszym działem wsparcia lub pracownikiem technicznym.

# **b) Zasilacz**

- Podłącz urządzenie do gniazdka ściennego, do którego można uzyskać łatwy dostęp. • Jako źródło zasilania należy stosować wyłącznie
- dostarczony zasilacz sieciowy.
- Zasilacz sieciowy należy podłączać wyłącznie do zwykłych gniazdek zasilania komunalnych instalacji elektrycznych. Przed podłączeniem zasilacza sieciowego należy sprawdzić, czy napięcie podane na zasilaczu jest zgodne z napięciem sieci elektrycznej.
- Nigdy nie podłączać ani nie odłączać zasilacza sieciowego mokrymi rękami.
- Nie należy wyjmować zasilacza sieciowego z gniazda, ciągnąc za przewód. Odłączać tylko trzymając za uchwyty na wtyczce.
- Podczas instalacji należy upewnić się, że kabel nie jest ściśnięty lub zagięty ani że nie ulegnie uszkodzeniu przez ostre krawędzie.
- Kabel należy położyć tak, aby potknięcie się lub pociągnięcie kabla nie było możliwe. Mogłoby to spowodować niebezpieczeństwo odniesienia obrażeń.
- Ze względów bezpieczeństwa podczas burzy należy odłączyć zasilacz sieciowy od gniazda sieci elektrycznej.

### **c) Bezpieczeństwo elektryczne**

- Nigdy nie wylewaj płynów na urządzenia elektryczne ani nie umieszczaj przedmiotów wypełnionych cieczą obok urządzenia. Jeśli jednak ciecz lub obcy przedmiot dostanie się do wnętrza urządzenia, najpierw należy odciąć zasilanie odpowiedniego gniazda (np. poprzez wyłączenie wyłącznika automatycznego), a następnie wyjąć wtyczkę kabla zasilania z gniazdka sieciowego. Przerwać stosowanie i przekazać produkt do specjalistycznego warsztatu celem naprawy.
- Nigdy nie używaj produktu zaraz po przeniesieniu go z chłodnego miejsca do ciepłego. Kondensacja wilgoci mogłaby spowodować uszkodzenie produktu. Zasilacz sieciowy może spowodować śmiertelne porażenie prądem elektrycznym!
- Pozwolić, aby produkt osiągnął temperaturę pokojową przed podłączeniem i rozpoczęciem użytkowania. Może to potrwać kilka godzin.

#### **d) Podłączone urządzenia**

- Zawsze należy przestrzegać informacji dotyczących bezpieczeństwa i instrukcji obsługi innych urządzeń podłączonych do produktu. • Przed podłączaniem lub odłączaniem kabli zawsze odłączaj wszystkie urządzenia od źródła zasilania.
- **Ryzyko uszkodzenia sprzętu! Nadajnik nie jest urządzeniem sieciowym, nie należy go podłączać do urządzeń Ethernet.**

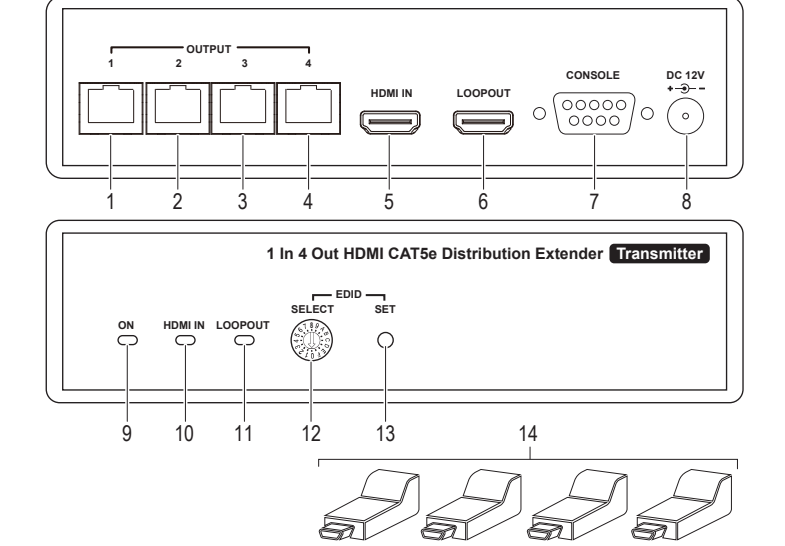

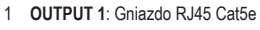

- 2 **OUTPUT 2**: Gniazdo RJ45 Cat5e
- 3 **OUTPUT 3**: Gniazdo RJ45 Cat5e
- 4 **OUTPUT 4**: Gniazdo RJ45 Cat5e
- 5 **HDMI IN**: Gniazdo wejściowe HDMI
- 6 **LOOPOUT**: Gniazdo wyjściowe HDMI
- 7 **CONSOLE**: Gniazdo RS232
- 

# **Konfiguracja**

**a) Instalacja Montaż ścienny**

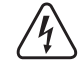

Upewnij się, że podczas wiercenia otworów montażowych lub mocowania śrub żadne kable ani rury nie ulegną uszkodzeniu. W razie wątpliwości co do sposobu i miejsca montażu nadajnika skontaktuj się z wykwalifikowanym specjalistą.

 **DC 12V**: Pobór mocy Dioda LED **ON** Dioda LED **HDMI IN** Dioda LED **LOOPOUT**

12 SELECT EDID przełącznik obrotowy 13 **SET**: przycisk dla EDID 14 4 odbiorniki

Wybierając miejsce montażu, weź pod uwagę długość kabla zasilania. Nie używaj przedłużacza.

Dostarczone śruby i kołki ścienne nadają się do ścian pełnych. Używaj odpowiednich śrub i kołków do innych rodzajów ścian. W razie wątpliwości skontaktuj się z wykwalifikowanym specjalistą.

Gumowe nóżki mogą pozostawiać ślady na wrażliwych powierzchniach.

• Wywierć dwa otwory i włóż w nie kołki.

- Włóż śruby, pozwalając im wystawać akurat tak, aby mogły wejść w zaczepy poprzeczne produktu.
- Na spodzie nadajnika znajdują się dwa wycięcia w kształcie krzyża. Za pomocą tych wycięć zawieś nadajnik na śrubach.
- Upewnij się, że nadajnik jest mocno zamocowany, zanim wypuścisz go z dłoni.

#### **Ustawienie na stole** • Ostrożnie rozdziel gumowe nóżki.

• Zdejmij folię samoprzylepną i przymocuj po jednej nóżce do każdego rogu na spodzie nadajnika.

#### **b) Schemat połączeń**

Można podłączyć dodatkowy nadajnik (sprzedawany osobno), aby uzyskać konfigurację od 1 do 8. Podłącz HDMI **LOOPOUT** pierwszego nadajnika do **HDMI IN** drugiego nadajnika.

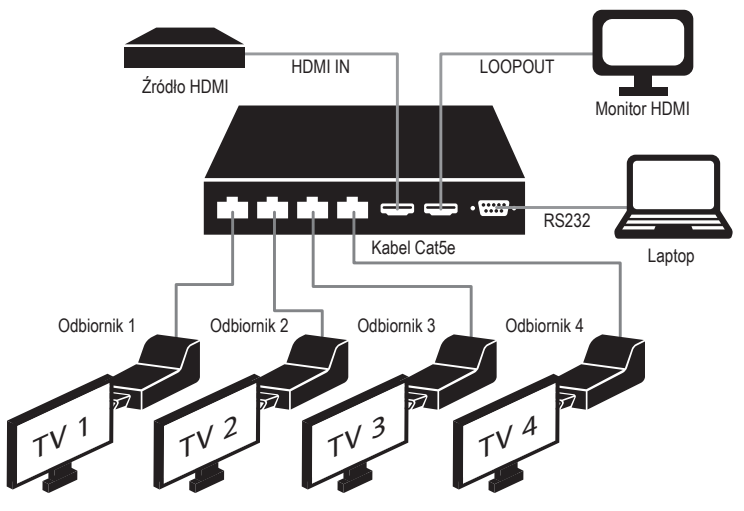

# **c) Połączenia**

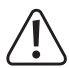

Podczas podłączania monitora HDMI do gniazda **LOOPOUT (6)**, upewnij się, że kabel HDMI<br>jest podłączony do gniazda "wejściowego 1" w monitorze HDMI.

Zasięg transmisji może się różnić w zależności od jakości i rodzaju kabla.

Kabel nie powinien być splątany ani zwinięty, aby uniknąć przesłuchów lub zakłóceń sygnału.

- Odłącz wszystkie urządzenia od źródła zasilania, a następnie podłącz wszystkie urządzenia peryferyjne do nadajnika, jak pokazano w schemacie połączeń.
- Użyj kabla HDMI, aby podłączyć urządzenie źródłowe do gniazda **HDMI IN (5)**.
- Użyj kabla HDMI, aby podłączyć się do monitora HDMI przez gniazdo **LOOPOUT (6)**.
- Użyj kabla Cat5e, aby połączyć się z odbiornikami **(14)** przez porty **OUTPUT (1)**, **(2)**, **(3)** i **(4)**.
- Podłącz odbiorniki **(14)** do monitora HDMI.
- Włącz nadajnik, podłączając jeden koniec zasilacza do wejścia **DC 12V (8)**, a drugi koniec do źródła zasilania.
- Włącz zasilanie podłączonych urządzeń.

### **Opis elementów sterowania**

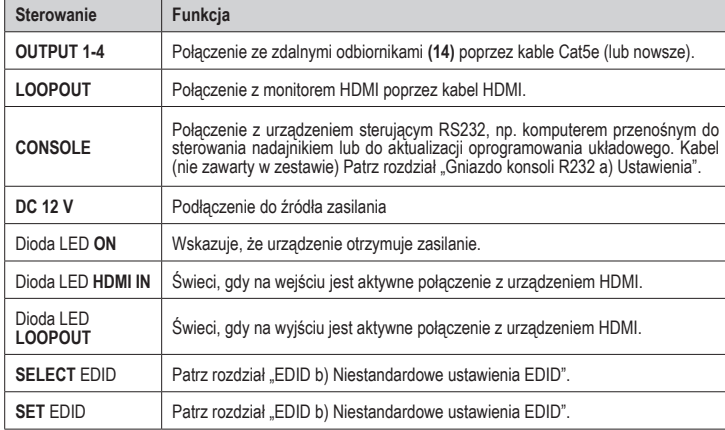

# **Gniazdo R232 konsoli**

Gniazdo **RS232 (9)** umożliwia podłączenie komputera lub notebooka i wydawanie poleceń, na przykład włączanie lub wyłączanie zgodnego projektora lub monitora.

### **a) Ustawienia**

Ustawienie HyperTerminala: 57600 bit/s (8 N 1)

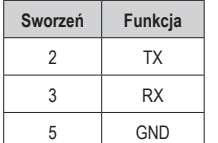

**CONSOLE CONSOLE**  $00000$  $\bigcap$  $\bigcap$  $0000$ 

### **b) Lista poleceń**

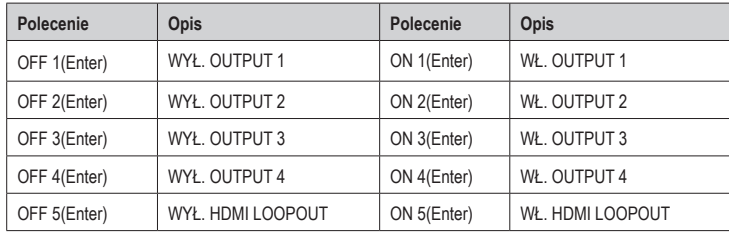

### **EDID**

EDID (rozszerzone dane identyfikacyjne monitora) to struktura danych używana między monitorem a urządzeniem źródłowym. Dane z urządzenia źródłowego są wykorzystywane do dostarczenia prawidłowej rozdzielczości wideo i właściwego formatu audio do urządzenia wyjściowego (monitora).

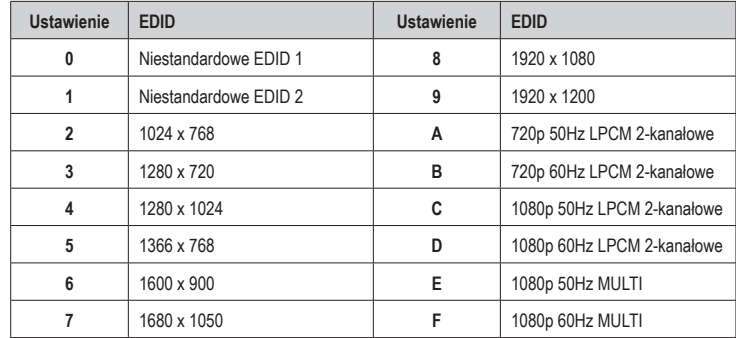

# **a) Ustawienia**

• Określ, które z ustawień jest właściwe dla twojego urządzenia wyjściowego.

- Użyj małego płaskiego śrubokręta, aby wybrać ustawienie **SELECT (12)** EDID.
- Naciśnij przycisk **SET (13)**. Zaczną migać diody LED **HDMI IN (10)** i **LOOPOUT (11)**.
- Po ponownym uruchomieniu nadajnika zostaną zastosowane nowe ustawienia EDID.

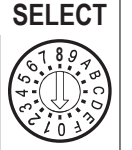

### **b) Niestandardowe ustawienia EDID**

Jeśli wymagane ustawienia wyświetlania nie znajdują się w tabeli ustawień EDID, możesz automatycznie wykryć rozdzielczość monitora HDMI i utworzyć niestandardowe ustawienie EDID.

- Nadajnik powinien być podłączony do źródła zasilania.
- Przy pomocy małego płaskiego śrubokręta wybierz na **SELECT (12)** niestandardowe ustawienie EDID 1 lub 2.
- Połącz monitor HDMI kablem HDMI z gniazdem **LOOPOUT (6)** odbiornika. Monitor należy podłączyć do źródła zasilania i włączyć.
- Naciśnij i przytrzymaj przycisk **SET (13)** przez około 3 sekundy, aż diody LED **HDMI IN (10)** i **LOOPOUT (11)** zaczną powoli migać, a po chwili przyspieszą.
- Po ponownym uruchomieniu nadajnika zostaną zastosowane nowe ustawienia EDID.
	- $\rightarrow$ Niestandardowe ustawienia EDID nie zostaną utracone, jeśli nadajnik zostanie odłączony od zasilania. Powtórz powyższe kroki, aby zastąpić ustawienia niestandardowe.

### **Konserwacja i czyszczenie**

- Przed każdym czyszczeniem należy odłączyć produkt od zasilania.
- Nie używać agresywnych środków czyszczących i nie przecierać urządzenia alkoholem ani innymi rozpuszczalnikami chemicznymi, ponieważ może to spowodować uszkodzenie obudowy i nieprawidłowe działanie urządzenia.
- Czyścić urządzenie suchą, niepylącą ściereczką.

### **Utylizacja**

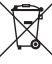

Urządzenia elektroniczne mogą być poddane recyklingowi i nie zaliczają się do odpadów z gospodarstw domowych. Po zakończeniu eksploatacji produkt należy zutylizować zgodnie z obowiązującymi przepisami prawnymi. W ten sposób użytkownik spełnia wymogi prawne i ma swój wkład w ochronę środowiska.

#### **Dane techniczne**

# **a) Nadajnik**

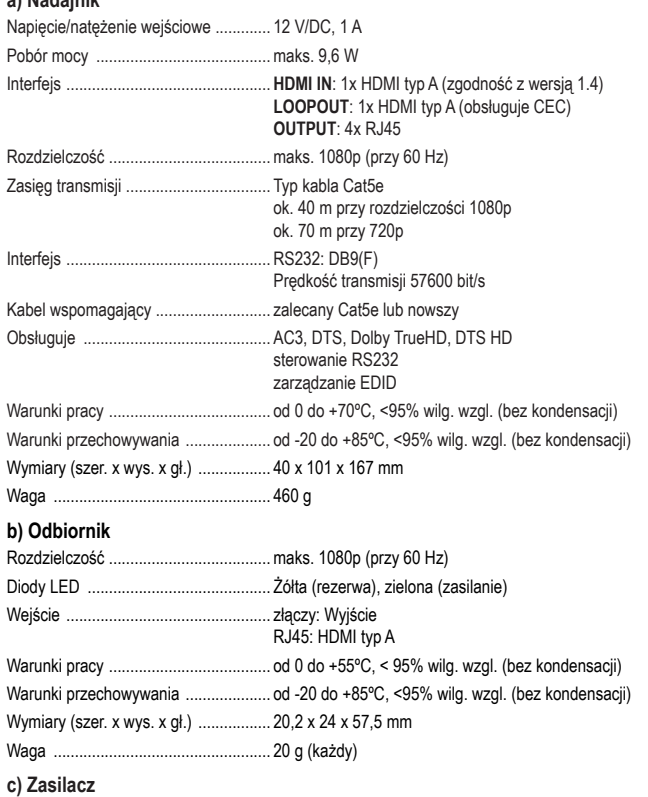

Napięcie/natężenie wejściowe ............. 100 - 240 V/AC 50/60 Hz 0,5 A Napięcie/natężenie wyjściowe ............. 12 V/DC, 1 A

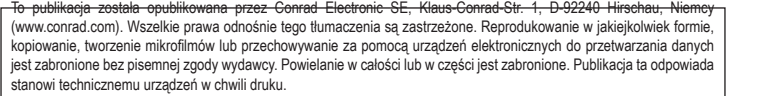

Copyright 2019 by Conrad Electronic SE. \*2176714\_v2\_1219\_02\_dh\_m\_pl